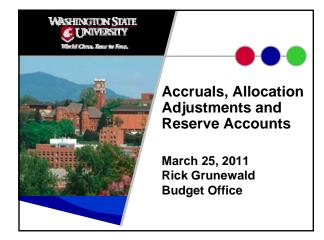

Recording date of this workshop is March 25, 2011.

Some of the rules and procedures discussed in this workshop are subject to change.

Please check university resources before relying exclusively on this recorded presentation.

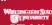

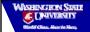

# **Course Objectives**

- Define and discuss permanent positions
- Define "Accrual"
- Discuss accrual scenarios from the WSU Accruals Policy
- Recognize and describe the uses of the different reserve and control account budgets

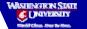

## Course Objectives, cont.

- Understand reserve account structure
- Explain the effect of temporary position "No allocation" accruals to the departmental budget statement
- Define "Allocation Adjustment"
- Explain the "mid-step" allocation adjustment policy

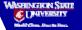

## Course Objectives, cont.

- Cite which adjustments post to Balances and which don't
- Calculate differences in Allocation and Base adjustments for mid-year position changes
- Identify how to retrieve accrual and allocation data from DEPPS, Balances and the Financial Data Warehouse

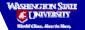

#### **Permanent Positions**

 Carry a permanent allocation of funds on one or more account(s). Salaries are expended on these accounts from the permanent dollars on that position. If salary expenditures are not made, the allocation for that time period accrues to the area reserve, or a central reserve, according to the accruals policy.

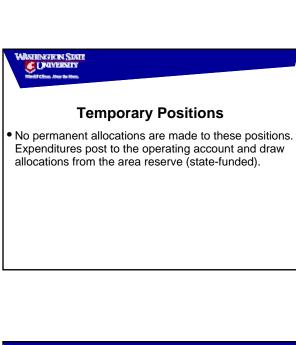

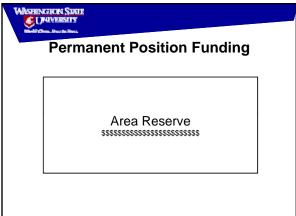

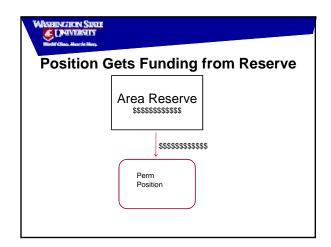

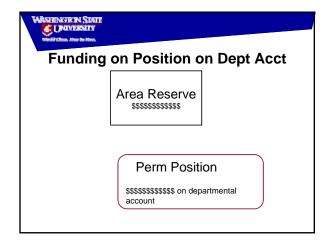

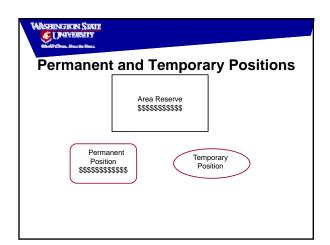

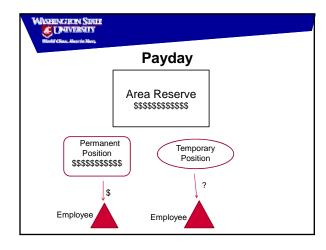

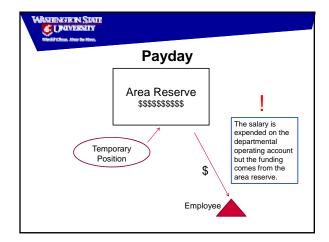

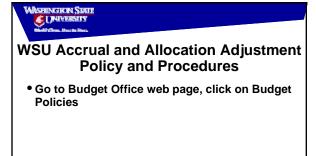

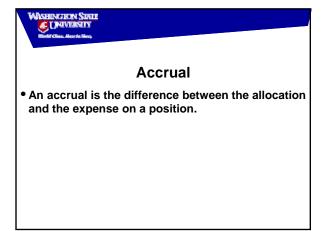

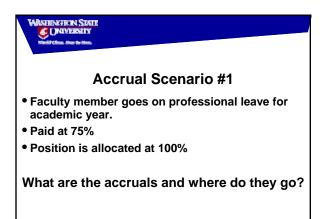

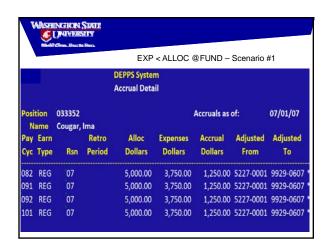

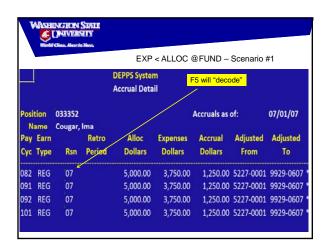

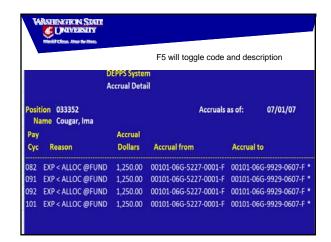

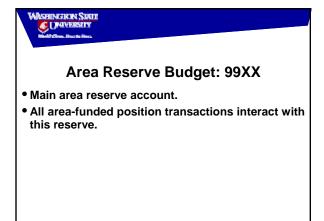

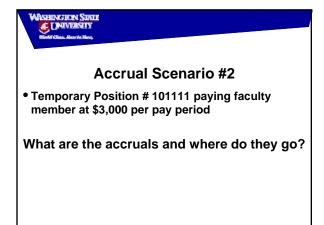

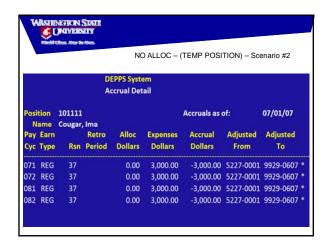

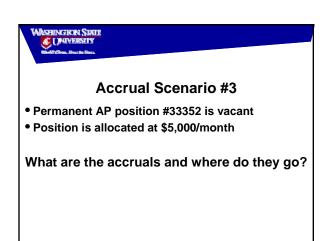

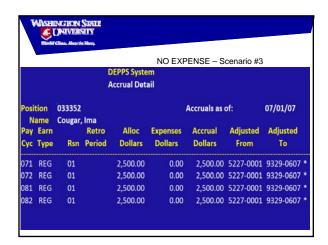

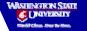

## **Central Accrual Reserve Budget: 93XX**

- Central accruals come to this budget
- Centrally-paid Annual/Sick Leave payouts are funded from this budget

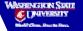

#### **Reserve Account Structure**

- "Built" from operating account
- Fund/Subfund/Program same as operating acct.
- First two digits of budget determined by kind of transaction (central or area?)
- Last two digits of budget are area number of operating account
- First two digits of project are same as operating program
- Last two digits of project are numerical value of operating subprogram

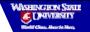

### **Reserve Account Example**

- Example: Area accrual due to temporary expense on sponsored program
- Operating account
- 001-01-06C-2222-3541, area 29
- Reserve account
- 001-01-06C-9929-0603

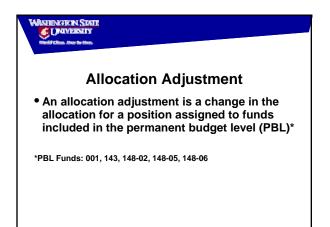

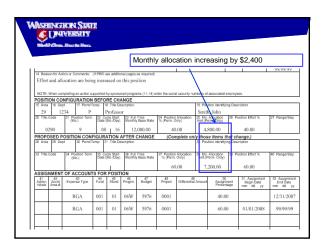

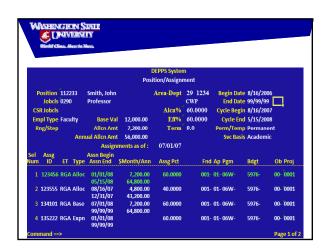

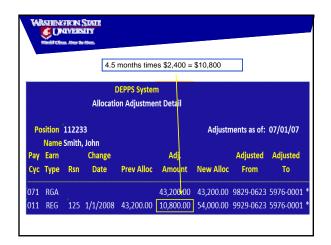

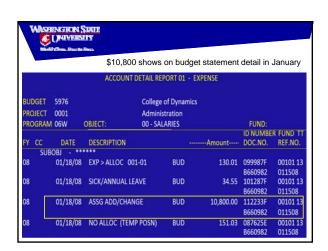

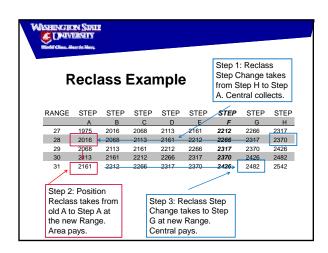

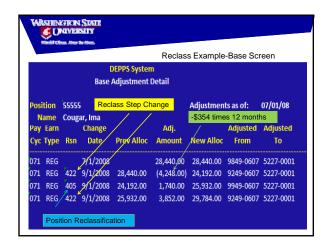

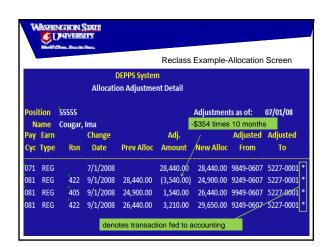

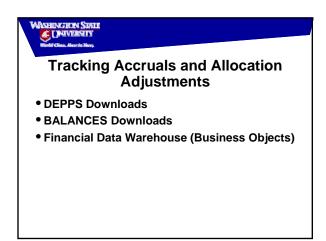

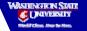

#### **DEPPS Downloads**

- Accrual Reporting Download Set
- Allocation Reporting Download Set

Type DDL at the command line and select desired download from page two of the General Download Sets. Some formatting will be required.

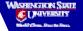

### **BALANCES** Download

- Press PF4=Download Menu
- Select Report 17 under Account Detail
- Select a desired report
- You can upload a list of reserve accounts using report 03, "Selection from your PC file". This will bring the account detail for your uploaded list for the dates you specify under Selection Criteria.
- Have your reserve accounts saved as a .txt file to use for our upload

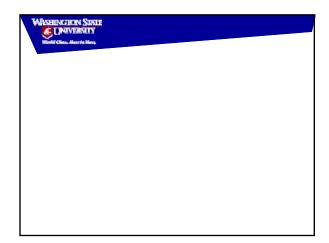

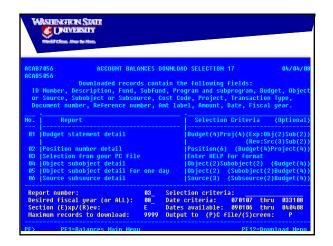

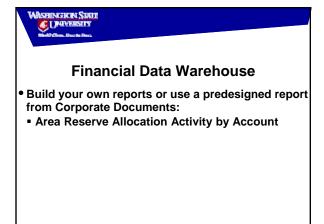

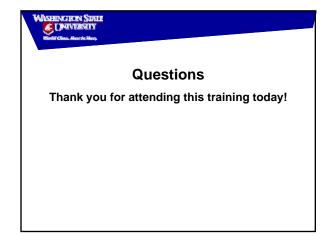

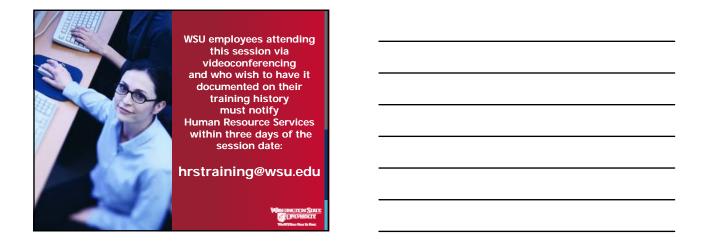